# **LINUX OPERÁCIÓS RENDSZER Használata – III.**

Távoktatás (NetMeet)

## **4. Linux fájlrendszer**

A "30 perc Linux" sorozat: <https://tinyurl.com/yxhlo8j5>

– fájlműveletek

– mappaműveletek I. és II.

### **5. Csomagkezelés (bullseye)**

#### **Debian csomagtárolók és kezelésük** (/etc/apt/source.list – edit-sources)

- "**deb**" a bináris csomagokat jelöli
- "**deb-src**" a forráskódú csomagokat jelöli (jellemzően fejlesztőknek kell)
- **http://deb.debian.org/debian** a forrást kiszolgáló szerver elérése
- **bullseye** a disztibúció neve
- $−$ main  $\rightarrow$  GNU Linux szabványnak megfelelő csomagkomponensek (nyílt + free)
- contrib ► nyílt és free csomagkomponensek, de nem GNU szabvány alatt
- non-free ► minden más csomagkomponens, amit a Debian azért elérhetővé tesz

#### **Parancssori (CLI) csomagkezelő parancsok**

- DPKG alacsonyszintű Debian csomagkezelő parancs
- magasszintű Debian csomagkezelő parancs

*Az alábbi parancsok használatához rendszergazda jogok kellenek!*

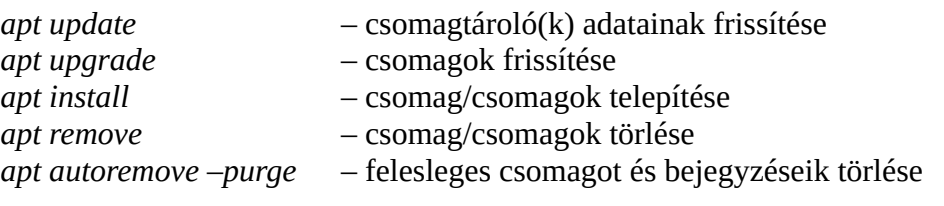

- **NC-szerű fájlekezelő telepítése** ► sudo apt install mc
- **NC-szerű fájlekezelő használata** ► mc

### **6. Használt Linux parancsok**

- **more** egy nagyobb fájl laponkénti megjelenítése
- **grep** egy kimenet sorainak szűrése adott minta alapján
- **ls (-l, -la)** mappa tartalmának listázása (alap, rejtettek is)
- **cat** adott fájl tartalmának megjelenítése
- **mkdir** mappa lértehozás

Amennyiben egy mappa vagy fájl neve "." karakterrel kezdődik, akkor az rejtett!

### **Házi feladat**

- minden eddigi VirtualBox gép törlése
- Debian11 i386, netistall, (csak) XFCE környezet telepítése (D11x32Xfce, 8GB HDD)
- Debian11 i386, netistall, (csak) szöveges környezet telepítése (D11x32, 8GB HDD)